# 在WAP121和WAP321接入點上啟用Telnet/SSH  $\overline{a}$

### 目標 Ī

SSH(或Secure Shell)是一種協定,可用於登入遠端電腦並在網路裝置和本地電腦之間提供 安全的加密通訊。Telnet是一種允許通過TCP/IP網路連線到遠端主機的協定。唯一的區別是 ,在SSH中,通訊是通過加密通道進行的,與Telnet中的情況相同;通訊採用純文字檔案形式  $\sim$ 

本文檔的目的是解釋如何在WAP121和WAP321接入點(AP)上啟用Telnet和SSH服務。

附註:出於安全考慮,WAP121和WAP321在更高的韌體版本中已禁用Telnet和SSH服務。如 果您的裝置的韌體版本高於1.0.0.3,則這些功能已被刪除。

#### 適用裝置 Ĭ.

·WAP121 · WAP321

## 軟體版本

•1.0.0.3

#### 啟用Telnet/SSH Ĩ

步驟1.登入到接入點配置實用程式以選擇Administration > Telnet/SSH Service。將開啟 Telnet/SSH Service頁面:

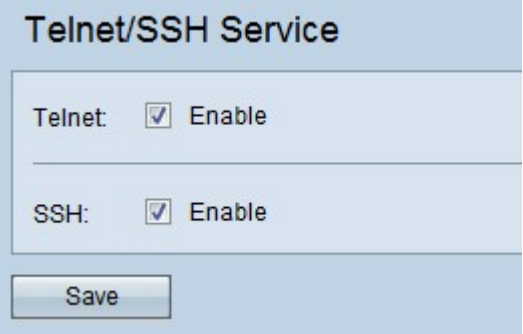

步驟2.選中Telnet欄位中的Enable覈取方塊以啟用對AP的Telnet訪問。

步驟3.選中SSH欄位中的Enable覈取方塊以提供對AP的安全CLI訪問。

步驟4.按一下Save以儲存設定。